# **Journal of Dinda**

**Data Science, Information Technology, and Data Analytics** Vol. 4 No. 1 (2024) 1 - 7 E-ISSN: 2809-8064

# **Design Of A Decision Support System For The Graduation Of New Student Candidates Based On MVC**

**Fivy Nur Safitri1\*, Daniel Yeri Kristiyanto2** 

1\*Department of Information System, Institut Teknologi Telkom Purwokerto 2 Department of Information System, Institut Teknologi Telkom Purwokerto 1\*fivysafitri24@gmail.com, 2 daniel@ittelkom-pwt.ac.id

#### **Abstract**

*The selection process for new students in the field of education is crucial and warrants careful consideration. IT Telkom Purwokerto has a dedicated division, the Admission Unit, responsible for the selection of new students. However, this process often encounters errors, such as miscalculations in the average scores of three subjects, discrepancies between new student data and graduation guideline data, and prolonged simulation processes for graduation. This study proposes a solution to these issues through the implementation of an MVC-based Decision Support System (DSS) for determining the eligibility of new student admissions. The Prototype methodology was chosen to develop an MVC-based system as a resolution to these issues. The criteria used in this research to determine new student admissions involve various factors, including the chosen high school major, interest in the offered majors, average mathematics scores, and the average scores of three main subjects: mathematics, Bahasa Indonesia, and English. The outcomes of this research include the development of an MVC-based decision support system that aims to determine the admission status of new students. It is anticipated that the implementation of this decision support system based MVC will not only aid relevant personnel in the admission decision process but also mitigate potential issues that may arise. The research contributes to the enhancement of the efficiency and accuracy of the new student selection process at IT Telkom Purwokerto.*

Keywords: *Decision Support System, Prototype, Selection Process, Graduation Determination*

© 2024 Journal of DINDA

## **1. Introduction**

Institut Teknologi Telkom Purwokerto (ITTP) is a private university with a focus on the development of knowledge based on information technology in the fields of Health, Agro-industry, Tourism, and Small-Medium Enterprise (HATS). The university offers 14 study programs distributed across three faculties: the Faculty of Communication and Electrical Engineering, the Faculty of Informatics, and the Faculty of Industrial Engineering and Design. These programs cater to a diverse range of academic interests and career paths. The Faculty of Communication and Electrical Engineering, The selection and admission process of new students in for instance, provides a platform for students to delve the world of education is a crucial stage that needs to be into communication technologies and electrical done [1]. The selection process of prospective new engineering. Meanwhile, the Faculty of Informatics students aims to select those who have the potential and offers programs that explore the vast world of appropriate qualifications [2]. IT Telkom Purwokerto information technology. The Faculty of Industrial understands the importance of this stage, and for that, Engineering and Design focuses on equipping students they appointed the Admissions Unit as a special division with the skills needed for innovation and design in the responsible. At the beginning of each academic year, the industrial sector.

becoming part of ITTP can register through the official predetermined criteria. The selection process includes

website at daftar.ittelkom-pwt.ac.id. After accessing the site, prospective new students will be guided to fill in the required data, including personal biodata, school information, and selection of study programs of interest. After completing the registration data, the next step is to purchase a registration token and make payment. This payment process ensures that the data submitted by prospective new students can enter the selection stage. Thus, prospective new students can ensure the smoothness of their registration process and get the opportunity to take part in the selection set by ITTP.

Prospective new students who are interested in prospective students, ensuring that they meet the Admissions Unit actively selects thousands of

Received: 05-12-2023 | Revised: 14-12-2023 | Published: 13-02-2024

several stages, such as data filtering, data matching with 2.1. *Planning* graduation criteria, study program placement based on the interests of new prospective students who pass the selection, and graduation announcement via email.

The selection process for admitting new students frequently incurs multiple errors [3]. According to admissions and an officer responsible for simulating the conducted interviews, typical mistakes during the graduation of potential new students. The purpose was admission simulation comprise miscalculations in the to ensure realistic and accurate simulation of the average scores of three subjects and inaccuracies in admissions process. correlating new student data with the predetermined graduation standards. Moreover, the process takes an 2.2. *Literature Study* extended period due to drawn-out graduation simulations. The Admission Unit's errors lead to several The literature review stage aims to enhance problems, including parents protesting abrupt changes in understanding of the challenges in this research, their child's admission status and placement in a program specifically the decision support system utilizing the that does not align with their interests.

The solution to the stated problems is to develop a website for a Decision Support System (DSS) based MVC architecture. This platform would assess the potentian for accepting new student. This system aims to streamline the approval process for new students and The process of analysis commences with gathering match them with programs that align with their abilities and areas of expertise. Administrators who conducted graduation simulations were interviewed to establish these criteria. Eligibility for new student admissions is interviews. The observation technique is employed to determined by multiple criteria, including the student's obtain general data [7]. Meanwhile, to gather high school major, the average scores in mathematics, comprehensive data, interviews can be conducted with Bahasa Indonesia, and English, as well as the average those who possess in-depth knowledge of this issue, mathematics scores. The student's chosen specialization including the head of Admissions and the employees is also considered.

Developing a decision support system application accessible through the web to assess the graduation of analysis to establish decision-making criteria that are future students uses the prototype approach. This precise and effective. method is preferred because it aligns the system development with user demands, as these users are involved in identifying problems and testing the system. The design stage of this application is done through Through the implementation of prototypes, researchers can identify potential issues or risks in the early stages of the process through the examination and testing of Object Oriented Software Engineer (OOSE) using the prototypes [4]. Furthermore, this technique can lead to Unified Modeling Language (UML) and completed cost and time savings by enabling changes to be made in the initial stages rather than waiting until the development of the system is close to completion or has already finished [5]. This research project aims to design, sequence diagram design, activity diagram develop a web-based decision support system utilizing design and class diagram design [9]. the prototype method for system development. The existence of this system is expected to help related officers in graduating new student candidates and minimizing the problems that occur.

### **2. Research Methods**

There are several stages involved in conducting this controller has consequences in the form of a research, beginning with planning, carrying out a programming language that is used in the system, literature review, system design, design, implementation namely PHP 8.1.25 as core programming. The coding and system testing as the final stage.

The initial stage of the research process involves planning [6]. This step is taken to identify the issues that will serve as the foundation of the study. The study's planning stage involved meeting with the head of

AHP technique for decision-making. Sources of literature can be retrieved from national and international printed books and journals.

## 2.3. *Analysis*

comprehensive user data to ensure that decision-making support user requirements. The data collection process entails several methods, including observation and responsible for simulating the graduation of new student candidates. The collected data will undergo a detailed

### 2.4. *Design*

understanding the concept of Object Oriented (OO). OO development is recommended and designed using through the design of an Object-Oriented Development (OOD) website based on MVC Laravel [8]. UML design goes through several stages including use case diagram

# 2.5. *Implementation*

This stage of implementation involves coding to prepare a responsive website. This stage of coding involves applying the Controller in the MVC framework. The

Journal of Dinda : **Data Science, Information Technology, and Data Analytics**

process utilizes the PHP Laravel programming language staff, who assist in managing student data and verifying to further incorporate the OOD concept.

#### 2.6. *Testing*

After building a website, the next crucial step is testing it to check for any bugs or errors. This pre-launch stage of testing is conducted to ensure the system is in good condition before its actual use [10]. This pre-launch stage of testing is conducted to ensure the system is in good condition before its actual use. Our research relies on the Black Box Testing method for this purpose.

#### **3. Results and Discussion**

This website application assists in determining the eligibility status of new student candidates for acceptance. It is designed to aid administrative officers in conducting graduation simulations accurately and efficiently. The web development is structured using the Prototype framework method, which involves dividing each stage:

#### 3.1. *Analysis*

The data obtained through observations and interviews with relevant parties will be analyzed to determine the necessary features for each role. The analysis results indicate the system roles for two positions, specifically the head of administration and staff of administration. Super users are expected to have the ability to log in, register, manage department, manage data on potential new students, and view graduation recommendation results for new student candidates. Meanwhile, users are expected to be able to manage data on potential new students and view graduation recommendation results.

### 3.2. *Design*

The application design stage is attained through abstraction and then actualized into a product. This model delineates the tangible outcomes of the preceding analysis process. Familiarity with Object Oriented (OO) principles plays a vital role in materializing this application design stage. Typically, OO development is executed with Object Oriented Software Engineering (OOSE) utilizing the Unified Modeling Language (UML). At this stage, the UML design carried out includes designing use case diagrams and designing activity diagrams. The use case and activity diagrams are essential to illustrate the operational processes of the information system. The system consists of two interconnected actors: the administrative head, who acts as the super user managing department data, camaba data, and camaba graduation, and the administrative

the graduation data of new student candidates.

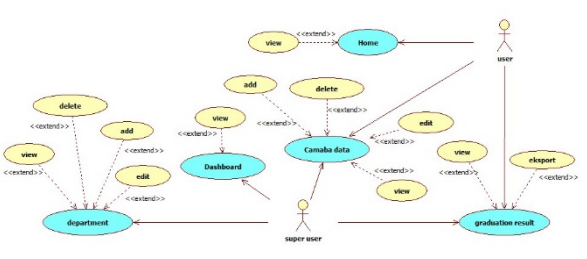

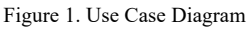

Figure 1 illustrates the potential interactions that may occur between the super user and user actors. The super user can manage department and student data and view graduation results of new prospective students. Furthermore, within the major management and camaba data management features, the super user can perform tasks such as adding, viewing, editing, and deleting majors. Superusers are restricted to Excel format for both viewing and exporting information when utilizing the graduation results feature. Users can manage data by viewing, adding, editing, and deleting information, as well as accessing graduation results.

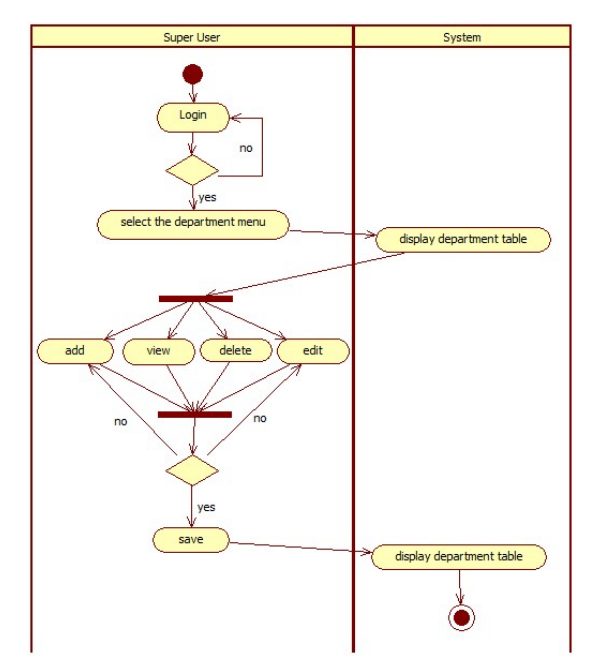

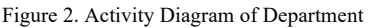

The above diagram illustrates the steps to utilize the department management feature. This feature is intended for super users to interact with the system. To use this feature, super users must first log in. If successful, they will be directed to the main page for the super user role. The following steps may be taken by the super user to manage the department: firstly, they must select the "Department" menu, which will then present them with a page displaying a table listing the departments, as well

Journal of Dinda : **Data Science, Information Technology, and Data Analytics**

Vol. 4 No. 1 (2024)  $1 - 7$ 

as various buttons. These buttons include the add, edit, and delete options. When the super user engages in activities that involve adding or editing data, they will be directed to the form where they can fill out or edit the necessary information before saving the changes by clicking the "save" button. If the user wishes to delete data, they can simply click the "delete" button, and an alert will appear confirming the successful deletion of the data.

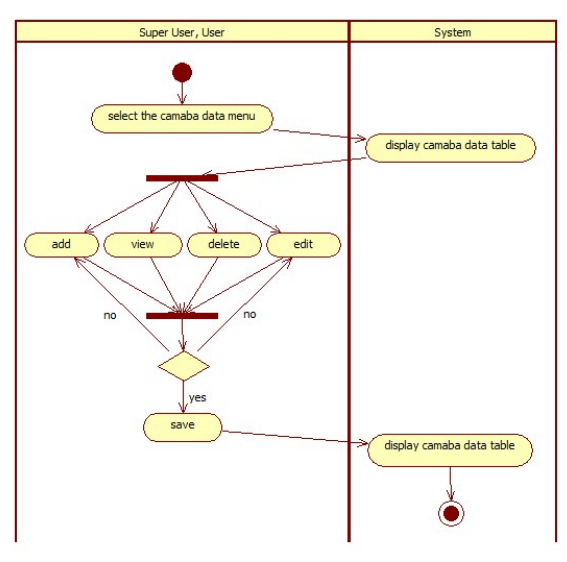

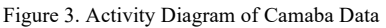

by two user roles, specifically the super user and user. tables and exporting data in Excel. To use this function, select the "camaba data" menu, and the system will present a table containing information 3.3. *Implementation* about potential new students who have registered through the registration portal. Moreover, the system A website-based decision support system for potential removed.

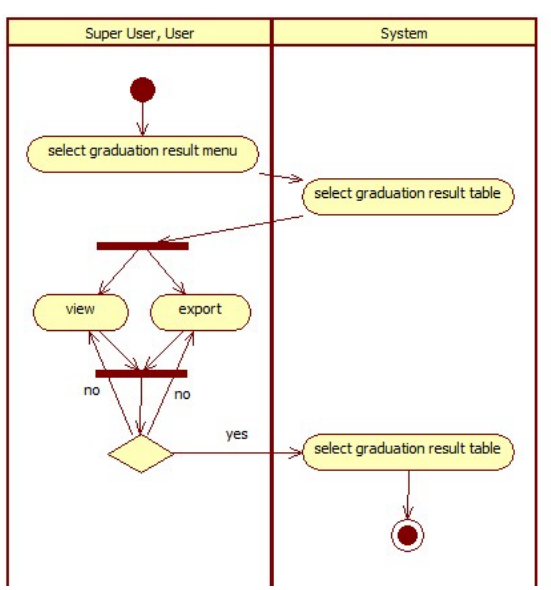

Figure 3 provides an overview of how to use the Camaba and graduation status of related children. However, the data management feature. This function will be overseen services available on this page are limited to viewing Figure 4. Activity Diagram of Graduation Result The final diagram provides a guide of the steps that users must follow to navigate the graduation results menu. This menu can be operated by the super user or the user. To begin, select the graduation results menu located in the navbar. When the user requests this menu, the system will display a list of decisions regarding prospective new student data inputted into the system. On this page, the system presents data on prospective students, including their full names, school origins, selected majors, grades,

will provide several buttons, including the "add" button new student graduates was developed upon concluding to input new student data, the "edit" button to modify the design stage. The design outcomes will be integrated existing data, and the "delete" button to remove prior into programming languages, encompassing HyperText data. When deleting data, the system will prompt a Markup Language (HTML), Cascading Style Sheets warning indicating that the data has been successfully (CSS), and PHP. Subsequently, the Laravel framework will be utilized with the Model-View-Controller (MVC) approach as the front-end, and MySQL as the database for the backend. Below is a visual representation of the MVC-based graduation decision support website for prospective new students.

> Journal of Dinda : **Data Science, Information Technology, and Data Analytics** Vol . 4 No. 1 (2024) 1 – 7

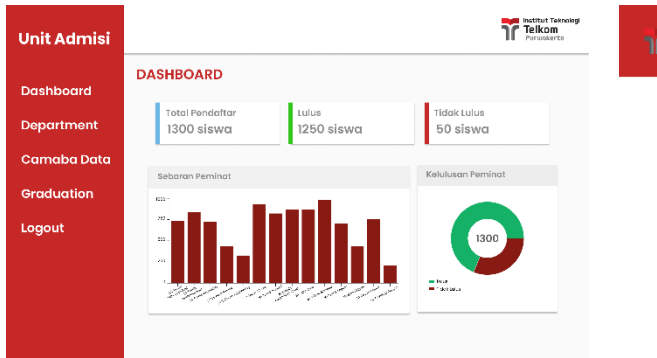

#### Figure 5. Dashboard Page

Figure 5 depicts the dashboard page's design implementation explicitly tailored to the super user's role. This page delivers detailed data concerning the total The Camaba data page exhibits information from every numerical form but also in the form of graphs.

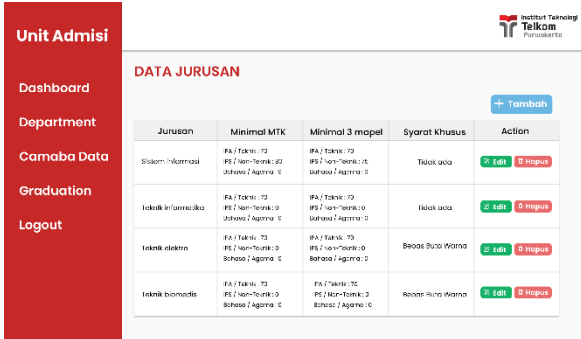

#### Figure 6. Department Page

This page is exclusive to super users with permissions to add department data for the majors available on the new student registration website. Super users can establish limit values that determine the eligibility of applicants for IT Telkom Purwokerto based on their high school department of origin. For instance, in the Information Systems program at the S1 level, students from science or engineering majors must achieve a minimum score of 70 in mathematics and an average of 70 in three subjects (mathematics, Indonesian language, and English). On the other hand, students from social or non-engineering majors must obtain a minimum score of 80 in Figure 8 shows the implementation of the graduation mathematics and a minimum average of 75 in the same results page for potential new students. This page can be subjects.

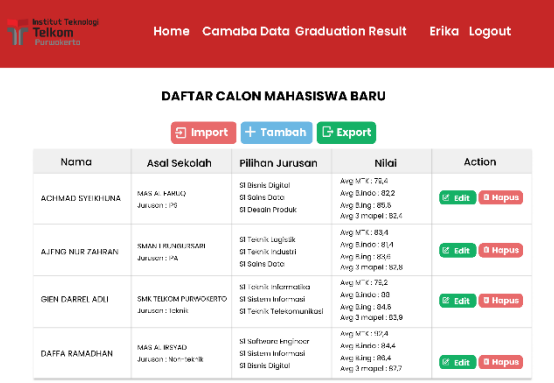

### Figure 7. Camaba Data Page

number of newly registered potential pupils, those who new potential student who registers. Management of this have passed and failed, as well as registration data is facilitated by two groups, namely super users and distribution based on their respective majors' users. There are two ways to add data: manually by specialization. This data is presented not only in entering it one by one or by importing data from Excel into the system using the provided import button. Data that can be input on the camaba data page includes the full name, high school attended, high school major, selected majors, math grades from semesters one through five, Indonesian language grades from semesters one through five, and English language grades from semesters one through five. These values will be computed by the system to determine the average grade for each subject, which will be used to determine the prospective student's graduation status.

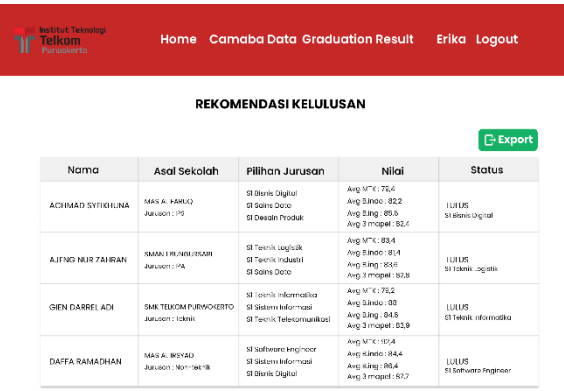

#### Figure 8. Graduation Result Page

accessed by both super users and regular user actors. Users can only view a list of graduation results for new student candidates based on inputted data. Furthermore, actors can export the data into an Excel format for backup purposes.

# Journal of Dinda : **Data Science, Information Technology, and Data Analytics**

Vol. 4 No. 1 (2024)  $1 - 7$ 

2. user click edit button

1. user open camaba data page 2. user click delete button

1. user open

Button "deleter" can be accessed form page

Alert data will be deleted

Redirect

success

#### 3.4. *Testing*

System testing utilized in this study takes the form of blackbox testing. This testing method focuses on testing each feature's system functionality. This method offers an overview of system behavior in different circumstances and verifies that every feature operates in compliance with predefined expectations and specifications.

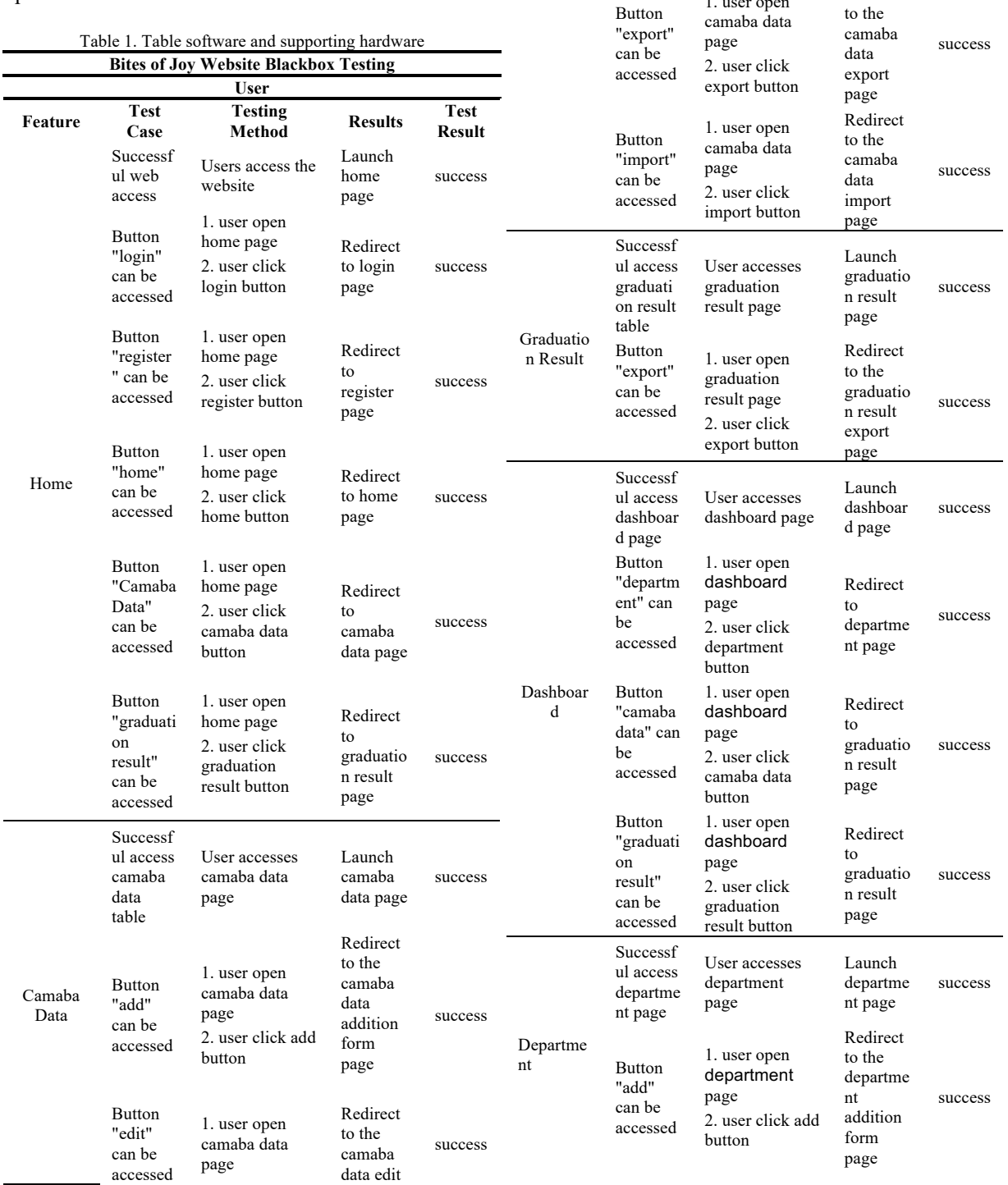

Journal of Dinda : **Data Science, Information Technology, and Data Analytics**

Vol. 4 No. 1 (2024)  $1 - 7$ 

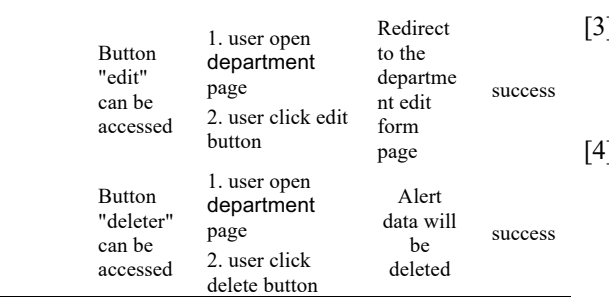

# **4. Conclusion**

The website-based decision support system application for new student candidate graduation was effectively built to meet client needs using the Prototype method. [6] This project addresses issues within the IT Telkom Purwokerto Admissions Unit by providing a platform for decision-making support. Frequent human errors such as mismatches in new prospective student data with predetermined graduation criteria and excessive time consumption due to lengthy graduation simulation [7] processes pose significant problems. However, employing a decision support system can mitigate these issues. It streamlines the simulation of prospective student graduation, enabling officers to make informed acceptance decisions in a more efficient manner.

This website for the decision support system was [8] developed based on object-oriented web principles. The system's design utilizes Object Oriented Software Engineering (OOSE) according to the Unified Modeling Language (UML) and Object-Oriented Development (OOD) using Laravel for software development. Additionally, the graduation website undergoes Black Box testing to verify the functionality of each feature. This allows the website to be utilized as a tool for simulating the graduation process for potential new  $[9]$ students.

# **References**

- [1] P. S. Menengah, K. Negeri, P. Lely, And D. Putri, "Perancangan Sistem Informasi Penerimaan Siswa Baru," Online.
- [2] "Seleksi Calon Mahasiswa Baru Terhadap Kualitas Lulusan".
- [3] R. Anggara *Et Al.*, "Perancangan Sistem Informasi Penerimaan Siswa Baru Berbasis Web Pada Pkbm Bhakti Sejahtera," 2016.
- [4] Y. Firmansyah, "Prototipe Sistem Informasi Pelelangan Barang Berbasis Web Sebagai Media Pengolah Informasi Data Pelelangan," Vol. Vii, No. 2, [Online]. Available: Www.Bsi.Ac.Id
- [5] P. R. Meeting, "Penerapan Metode Prototype Sistem Informasi," *Riset Dan E-Jurnal Manajemen Informatika Komputer*, Vol. 5, No. 2, 2021, Doi: 10.33395/Remik.V4i1.10873.
	- [6] D. Y. Kristiyanto And B. Suhartono, "Rancang Bangun Infrastruktur Big Data Pada Institusi Pendidikan Tinggi Multi Kampus," *Media Informasi Analisa Dan Sistem*, Vol. 5(1), Pp. 1– 7, 2020.
	- [7] A. Setiawan, W. Pusporini, And H. Dardjito, "Observation Instrument For Student Social Attitude In Primary Schools: Validity And Reliability," *Jurnal Penelitian Dan Evaluasi Pendidikan*, Vol. 24, No. 1, Aug. 2020, Doi: 10.21831/Pep.V24i1.31868.
	- [8] D. Sa'adillah Maylawati, M. Ali Ramdhani, And A. Syakur Amin, "Tracing The Linkage Of Several Unified Modelling Language Diagrams In Software Modelling Based On Best<br>Practices," International Journal Of International Journal Of *Engineering & Technology*, Vol. 7, No. 2.29, P. 776, May 2018, Doi: 10.14419/Ijet.V7i2.29.14255.
	- Huliieva, Nataliia, and Zemfira Huliieva. "Construction of UML Diagram in Designing Programs." *Collection of scientific papers «ΛΌГOΣ»* March 31, 2023; Zurich, Switzerland, pp. 92-94, 2023.
- [9] Yanuardi, Daniel Yeri Kristiyanto, And Nicolaus Euclides Wahyu Nugroho, "Pencatatan Transaksi Keuangan Umkm Berbasis Website Menggunakan Metode Agile Development," *Academic Journal Of Computer Science Research*, Vol. 2, No. 2, 2023.

Journal of Dinda : **Data Science, Information Technology, and Data Analytics** Vol. 4 No. 1 (2024)  $1 - 7$